# Environmental 3 Wiki

Environmental Tech is a mod focused around Multiblock Tech that can and quality of Minecraft life such as Void Miners which mine resources Beacons which use nanobots to empower you with abilities.

You will also find information on how to add your own mineable drops adding your own custom program types to the miners.

- [Void Min](#page-1-0)ers
	- [Void Min](#page-2-0)ers
	- [Adding Drops to Voi](#page-4-0)d Miners
	- [Adding Void Miner P](#page-8-0)rograms

# <span id="page-1-0"></span>Void Miners

In this chapter you will find all necessary information about Void Miners such as how to obtain the crystals and Mica and also how to add new drops and programs to them using Datapacks.

<span id="page-2-0"></span>Void Miners

### Void Miners

[Getting Started](https://wiki.teamkrypticlink.com/uploads/images/gallery/2021-08/jmdgui.png)

T contracts the contracts of the contracts of get started mining things using  $\sigma$ 

miner you'll need to make yourself a MemoCriyicRrdHgefreem mere in-depth information about how to use the Memory Programmer. Some other thir building your Void Miner is that it will need visible line of sight from t Bedrock or the sky.

#### Installing Flash Memory

Once you have a programmed Flash Memory you can then open up the place it in the slot in the middle as showed in the picture.

Assuming you have the structure built correctly the Void Miner will the Cost in the GUI and you will also be able to open the GUI by right clic Frames or Structure Panels.

The Duration is how long it will take the miner, provided that it has the supplied, to mine an item. The Tick Cost is the energy required per tion at the maximum speed that is currently possible with all modifiers incl the tick cost amount of energy or more then your Void Miner will be sl

#### Lenses

Using lenses inside the Lens Holder on the Void Miner will increase th For example, if you used a Red Lens on a Mineral Miner program, your Redstone than it usually would without the lens. You can also increase Amplification Modifiers.

#### Modifiers

The following list are all the usable Modifiers in the Void Miners:

- **Frequency** This speeds up the void miner as long as you still have the energy to feed it.
- **Bandwidth** This increases the possible maximum stack size of each mined drop.
- **Amplification** This increases the likelihood of gaining drops based on what lens you have installed.
- **Dimensional** This allows the Void Miner to gain any biome-specific drop in the current dimension.
- **Interdimensional** This allows the Void Miner to gain any drops from any dimension.

#### IO Blocks

There are two IO blocks that are needed for the Void Miner, you'll need at least 1 Item Output and at least 1 Energy Input IO Block. You can indeed use multiple of each of those IO blocks if you want to.

#### Void Miner Programs

Each void miner program targets a set of items usually within a certain category. Here's a list of the programs and what kind of materials they mine:

- Crystal Miner This mines the tiered crystals in Environmental Core.
- Ore Miner This mines Ores.
- Resource Miner This mines stuff like various Dirt's, Stones, Sands, Gravels etc.
- Botanic Miner This mines Leaves, Logs, Plants, Crops, Sapling's etc.
- Multi Miner This mines any drop from any program.
- Gemstone Ore Gem based ores such as Diamonds, Emeralds and other crystals.
- Metallic Ore Metalic ores such as Iron, Copper, Gold, Silver, etc.
- Mineral Ore Ores that are considered Minerals such as Coal, Redstone, Sulfer, Nitor etc.
- Magical Ore This will mine magical ores from magic mods if any are present.
- Frozen Resource Ice, Snow and other Frozen materials.
- Loose Resource Dirts, Gravels, Sands etc.
- Rocky Resource Stones and other hard/rocky materials.
- Flowery Botanic Flowers
- Foresty Botanic Leaves, Logs, Saplings etc.
- Gargen Botanic Crops, Seeds etc.

<span id="page-4-0"></span>Void Miners

## Adding Drops to Void

In this article we will look into how to add drops to the Void Miners. T already have a Void Miner Program to add the drops to or you are plar ones.

The directory that these drops need to be located in would look somet data/NAMESPACE\_HERE/envirotech/voidt\_meinNe A\_MinEoSsPACE\_HERE would be repl datapack/mod id.

#### Lets make a Void Miner drop

This is the base recipe framework.

- . The integrams is a string array that is used to set all of the possible programs is determined array that is used to set all of the possible programs can be mined from.
- $\bullet$  "item": { is where you'll set your item and its nbt or selector. All pos configurations can be found using Relection of the IT ypes
- $\bullet$  "config": is a list of specific drop settings, you'll need at least one for this drop to be able to be mined.

#### Setting Programs

In order for your drop to be actually mined by a void miner program it  $th$  $e$  "programs $d$   $rra$  $y$ .

This is an example of what that should look like:

If you are trying to add this drop to multiple miners it would look like

#### Configuring the drop Settings

For the purposes of this section of the tutorial we will be referring to "config" array as Settings and referring to the values inside of that  $S_f$ 

To enable mining of this drop you will need to specify a Setting with a can configure a lot more than just weight such as biomes(whitelist and dimensions(whitelist and blacklist) and focus. The only property that i the "weight"  $p$  roperty, if there is no weight property the setting will be ig setting with just a weight it basically becomes the default weight.

Using this example Setting you will have the minimum requirements fo

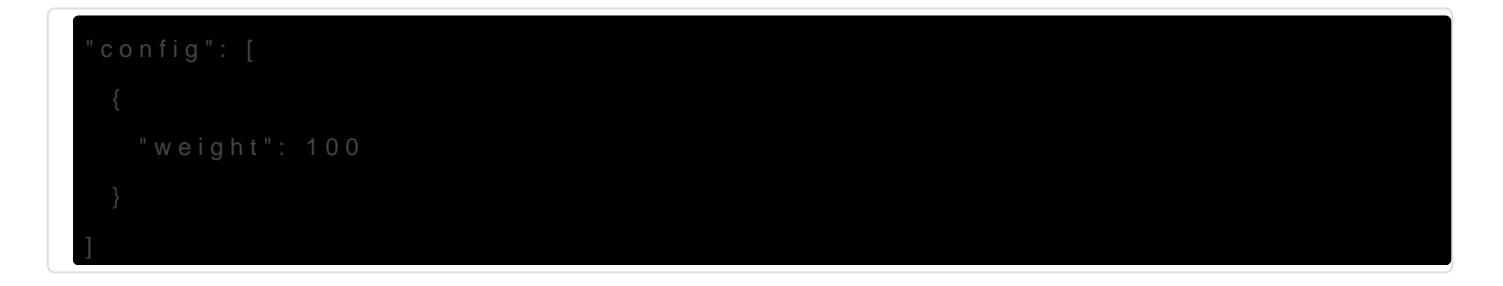

#### Focus

To set a focus for this weight setti "focus": ctaony and add Setting. You can us predefined lens focus id's or you can make your ow Our as timp thes au Gorina [Recip](https://wiki.teamkrypticlink.com/books/environmental-core-3-wiki/page/creating-lens-grinder-recipes-and-categories)e

Example:

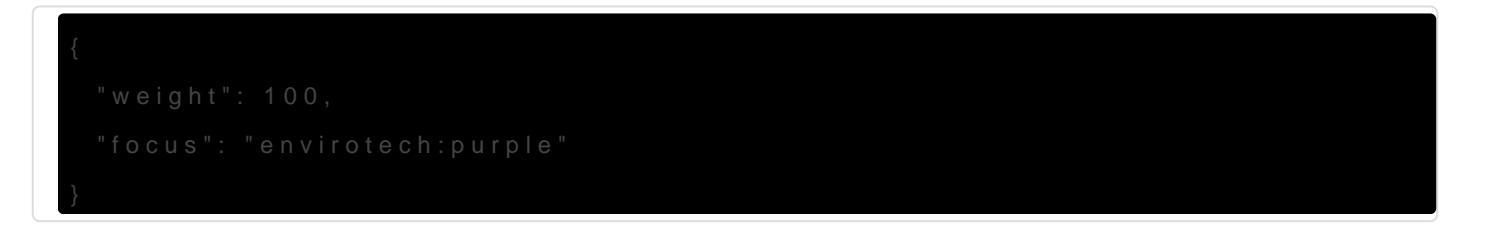

#### Tiers

To limit a drop to a certain tier or some "tiers" $t$  op gan rad nop Setting.

Example:

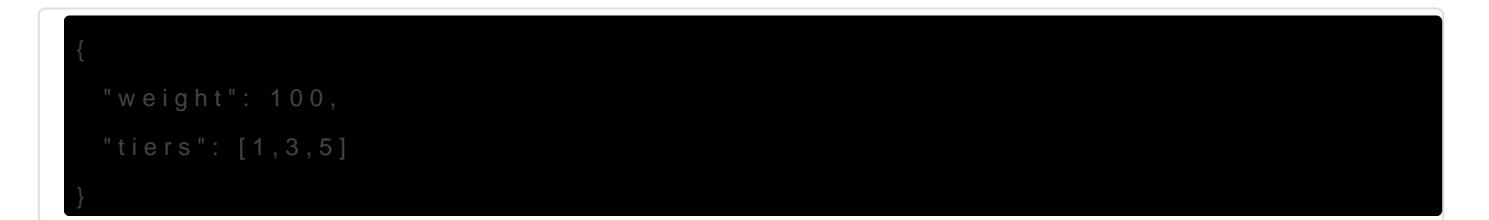

#### Dimensions

In order to add dimension requirements all you have to do is add "dimensions": [] into your setting and then add each dimension id into that String array.

Here is an example:

```
{
  "weight": 100,
  "dimensions": [
   "minecraft:overworld",
   "minecraft:the_end"
  ]
}
```
To blacklist Dimensions instead you can add "dimension blacklist": true to your setting, an example follows.

```
{
  "weight": 100,
  "dimensions": [
   "minecraft:overworld",
   "minecraft:the_end"
  ],
  "dimension_blacklist": true
}
```
#### Biomes

In order to add biome requirements all you have to do is add "biomes": [] into your setting and then add each biome id into that String array just like with the "dimensions" property.

Here is an example:

```
{
  "weight": 100,
  "biomes": [
   "minecraft:desert",
   "minecraft:warm_ocean"
  ]
}
```
To blacklist Biomes instead you can also add "biome\_blacklist": true to your setting, an example follows.

```
{
  "weight": 100,
  "biomes": [
   "minecraft:desert",
  "minecraft:warm_ocean"
  ],
  "biome_blacklist": true
}
```
#### Multiple Drop Settings

Yes you can have any number of these drop settings, and with any combination of properties.

An example:

```
{
  "programs": ["envirotech:ore", "envirotech:mineral_ore"],
  "item": {"raw:item": "minecraft:bedrock"},
  "configs": [
   {
    "weight": 100
   },
   {
    "weight": 1000,
    "dimensions": [
     "minecraft:the_end"
    ]
   },
   {
    "weight": 10000,
    "focus": "envirotech:xerothium"
   }
  ]
}
```
# <span id="page-8-0"></span>Adding Void Miner P

Adding Void Miner Programs is actually quite a simple process. First c Void Miner Programs need to be located in would be

data/NAMESPACE\_HERE/envirotech/void\_whith Ner NpAr MgEr & mP/ACE\_HERE being repla datapack/mod ID.

#### Void Miner Program ID

Keep in mind that the name of this json is also the second half of the Miner program id would be in NAMESPACE\_ID:VOID\_MINER JSONe NAMME le th Miner's json na ore.jsom and it belongs to Environmental Tech and its nam envirotech o the id of its program "envirotech: keep that in mind when you

[Creating Memory Programm](https://wiki.teamkrypticlink.com/books/environmental-core-3-wiki/page/creating-memory-programmer-recipes-and-categories)etoReycuipes ustom Void Miner Programs.

#### Lets create the Void Miner Program

You'll need to create a json file in the location specified above. Insid some json that looks like the following example:

```
   "aethium": {
```
After you've added that to your json file you can then edit these value

#### Tier Properties

"max\_duratiolns" the duration in ticks of the miner without any Frequency "min\_durations" actually not the minimum duration but actually the point w double its energy cost on top of the extra cost of the other modifiers. Thick\_energlys the base energy cost per tick in Forge Energy units.

#### Disabling Miner Tiers

Additionally there is a 4th property that you can add to disable that ti " enabledthis property takes only a true or false value. It is pointless to the miner enabled because all miner tiers are enabled by default.

#### Overriding Void Miner Programs

If you want to disable or replace any of the voliblism in the topiad grams